## **Installer Lutim**

Lutim est codé en Perl, pour le faire fonctionner il est nécessaire d'installer Carton, un gestionnaire de modules Perl.

sudo cpan Carton

Pour créer les aperçus des images après upload, il est nécessaire d'installer le logiciel ImageMagick et le module Perl qui correspond.

```
sudo apt-get install perlmagick
```
Créez un compte utilisateur lutim ainsi que le dossier /var/www/lutim ou /home/lutim/www dans lequel seront copiés les fichiers avec les droits d'accès correspondants.

useradd lutim groupadd lutim mkdir -p /home/lutim/www chown -R lutim:lutim /home/lutim

Téléchargez les fichiers de la dernière version sur le dépôt officiel (« Download zip » en bas à droite ou bien en ligne de commande avec git), copiez son contenu dans le dossier /var/www/lutim et attribuez les droits des fichiers à l'utilisateur lutim

sudo apt-get install git cd /home/lutim/www sudo git clone https://git.framasoft.org/luc/lutim.git chown lutim:lutim -R /home/lutim/www

Connectez-vous avec l'utilisateur lutim : su lutim -s /bin/bash et lancez la commande d'installation des dépendances depuis le dossier /home/lutim/www

cd /home/lutim/www su lutim -s /bin/bash carton install

Maintenant que tout est prêt, modifiez le fichier de configuration de Lutim lutim.conf avec votre éditeur de texte préféré sur le modèle du fichier lutim.conf.template.

Par défaut le logiciel est configuré pour écouter sur le port 8080 de l'adresse 127.0.0.1 (localhost) et avec l'utilisateur www-data qu'il faut donc ici remplacer par lutim

cp lutim.conf.template lutim.conf vim lutim.conf

L'ensemble des paramètres sont facultatifs à l'exception du paramètre contact (pensez bien à le configurer et à le décommenter) mais il peut être utile de chiffrer systématiquement les images : always encrypt  $\Rightarrow$  1 Lutim en tant que service

À présent, le serveur tournera lorsque qu'on lancera en tant que root cette commande :

carton exec hypnotoad script/lutim

Pour éviter de devoir relancer le serveur à la main à chaque redémarrage du serveur, on va donc lancer Lutim sous forme de service. Il faut pour ça copier le script utilities/lutim.init dans le fichier /etc/init.d/lutim, le rendre exécutable puis copier le fichier utilities/lutim.default dans /etc/default/lutim.

cp utilities/lutim.init /etc/init.d/lutim cp utilities/lutim.default /etc/default/lutim

Il faut maintenant modifier /etc/default/lutim pour y mettre le chemin d'installation de notre Lutim (/var/www/lutim si vous n'avez pas changé le chemin préconisé par ce tutoriel)

vim /etc/default/lutim chmod +x /etc/init.d/lutim chown root:root /etc/init.d/lutim /etc/default/lutim

4 – Pailler

À ce stade, si tout s'est bien passé, lorsque vous exécutez la commande service lutim start, Lutim est pleinement fonctionnel. Vous n'avez qu'à vous rendre sur l'URL<http://127.0.0.1:8080> pour pouvoir l'utiliser.

Nous allons maintenant configurer Lutim pour le rendre accessible depuis un nom de domaine avec Nginx (vous pouvez également utiliser Apache ou Varnish puisque seule la fonctionnalité de proxy inverse nous intéresse). Nginx

Installez le paquet :

apt-get install nginx

Créez le fichier de configuration de votre domaine /etc/nginx/sites-available/votre-nom-de-domaine pour y mettre ceci (en remplaçant « votre-nom-de-domaine ») et le port 8080 si vous l'avez changé dans la configuration de Lutim :

server {

```
 listen 80 ;
server name votre-nom-de-domaine ;
 root /var/www/lutim/public ;
 # Important pour la confidentialité des utilisateurs
access log off ;
error log /var/log/nginx/lutim.error.log ;
 # Paramètre important ! À adapter en fonction de la configuration de Lutim
client max body size 40M ;
```

```
location ~\sim* \gamma(img|css|font|js)/ {
     try_files $uri @lutim ;
    add header Expires "Thu, 31 Dec 2037 23:55:55 GMT" ;
    add header Cache-Control "public, max-age=315360000" ;
 }
```

```
 location / {
    try files $uri @lutim ;
 }
 location @lutim {
     proxy_pass http://127.0.0.1:8080 ;
     proxy_set_header Host $host ;
    proxy set header X-Real-IP $remote addr ;
    proxy set header X-Forwarded-For $proxy add x forwarded for ;
    proxy set header X-Remote-Port $remote port ;
    proxy redirect off;
 }
```

```
}
```
Activez votre fichier :

ln -s /etc/nginx/sites-available/votre-nom-de-domaine /etc/nginx/sites-enabled/votre-nom-de-domaine

Enfin, relancez nginx : service restart nginx 5 – Tailler et désherber

La personnalisation de votre instance de Lutim passe par l'édition à la main des fichiers css, images et javascript qui se trouvent dans le dossier public et des fichiers du dossier templates ou public pour les fichiers statiques..

Les fichiers de langues se trouvent dans le dossier lib/Lutim/I18N.

Pour pouvoir personnaliser et observer vos modifications en direct, il vous faudra stopper temporairement le service service lutim stop et le démarrer avec la commande :

carton exec morbo script/lutim

Le serveur écoutera alors sur<http://127.0.0.1:3000> mais vous pouvez le faire écouter sur le même port qu'avec hypnotoad pour continuer à passer par Nginx pendant votre développement :

carton exec morbo script/lutim –listen=<http://127.0.0.1:8080>

From: <https://www.abonnel.fr/>- **notes informatique & technologie**

Permanent link: **<https://www.abonnel.fr/informatique/serveur/web-linux-apache/install-lutim>**

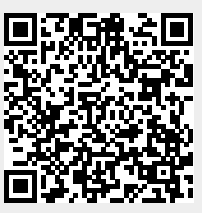

Last update: **2023/02/09 17:12**